ふくろう食品版では、外貨での伝票入力および海外向け文書をエクセルにて出力することができます。 外貨の入力を利用する場合は導入時に設定を行います。ご不明な点があれば担当SEまでお問い合わせください。

### ■ 外貨を利用する前の準備

#### ・使用する外貨の登録

メインメニュー → 輸出入管理 → 通貨登録

通貨登録にて必要な通貨を登録してください。通貨登録画面では通貨の単価、金額で表示する小数点以下桁数を指定します。

#### 通貨登録

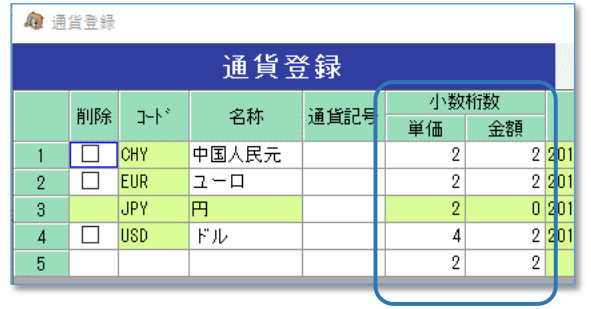

入力画面、海外文書では指定された小数点以下の桁数で外貨単価、外貨金額を表示します。 明細表など複数の通貨を表示する帳票では全て小数点以下4桁で表示されます。

・月別レートの登録

メインメニュー → 輸出入管理 → 月別レート登録

使用通貨の月別レートを登録します。

登録したレートは各入力画面で初期表示されます。伝票日付のレートが取得されます。 ※ 各伝票でレートを直接入力、変更できますので月別レートの登録は必須ではありません。

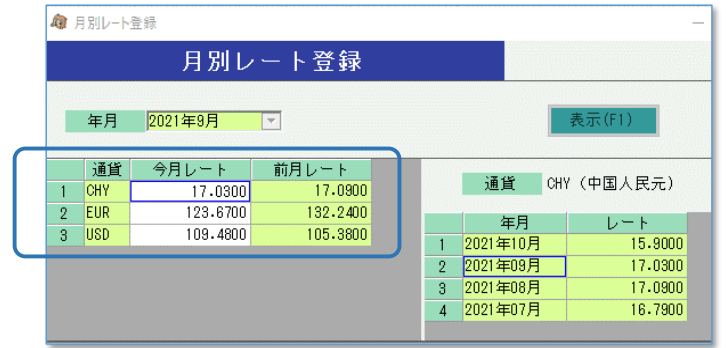

#### ・通貨別の単価登録

メインメニュー → 輸出入管理 → 通貨別単価登録

商品マスタの単価は全て日本円の単価です。外貨の単価は「通貨別単価登録」にて各通貨ごとに登録を行ってください。 登録した単価は各入力画面の「外貨単価」に初期表示されます。

※ 各伝票で外貨単価を直接入力、変更できますので通貨別単価の登録は必須ではありません。

※ 得意先別単価が登録されている場合、通貨別単価より優先して初期表示されます。(発注、仕入の場合は仕入先別単価)

|                                                                                    | ◎ 通貨別単価登録              |                                             |              |                              |                   |                     |                  |                           |                          |                  |                         |                             |                  |
|------------------------------------------------------------------------------------|------------------------|---------------------------------------------|--------------|------------------------------|-------------------|---------------------|------------------|---------------------------|--------------------------|------------------|-------------------------|-----------------------------|------------------|
|                                                                                    | 通貨別単価登録                |                                             |              |                              |                   |                     |                  |                           |                          |                  |                         |                             |                  |
| 検索条件<br>商品<br>☑「使用しない」商品を除く<br>$\mathbf{v}$<br>$\sim$<br>$\mathbf{v}$<br>を含む<br>品名 |                        |                                             |              |                              |                   |                     |                  |                           |                          |                  |                         |                             |                  |
|                                                                                    | 分類1                    | $\rightarrow$<br>$\mathcal{F}$              | $\mathbf{v}$ | $\mathbb{R}$<br>$\mathbf{w}$ |                   |                     |                  |                           |                          |                  |                         |                             |                  |
| 通貨<br>$USD$ $\rightarrow$<br>表示(F1)                                                |                        |                                             |              |                              |                   |                     |                  |                           |                          |                  |                         |                             |                  |
| 商品単価情報                                                                             |                        |                                             |              |                              |                   |                     |                  |                           |                          |                  |                         |                             |                  |
|                                                                                    | 商品コード                  | 品名                                          | 品名2          |                              | 売上単価(外貨)          |                     | 仕入単価(外貨)         |                           |                          | 標準売上単価 (円)       |                         | 標準仕入単価(円)                   |                  |
|                                                                                    |                        |                                             |              | 数量                           | 重量                | ケース                 | 数量               | 重量                        | 数量                       | 重量               | ケース                     | 数量                          | 重量               |
|                                                                                    | 000001                 | 活わール海老                                      |              | 10.0000                      | 22.0000           | 100.0000            | 6.0000           | 13.2000                   | 2,000.0000               | 000.0000         | 3,500.0000              | ,500.0000                   | 300.0000         |
| 9                                                                                  | 0000010                | 冷凍オマール海老                                    |              | 10,2000                      | 22,4400           | 102,0000            | 6.1200           | 13.4640                   | 1,800.0000               | 0.0000           | 0.0000                  | 0.000000                    | 0.0000           |
| 3                                                                                  | 000002                 | オマール海老 B                                    |              | 10.3600                      | 22.7920           | 103.6000            | 6.2160           | 13.6752                   | 400,0000                 | 0.0000           | 600,0000                | 200,0000                    | 0.0000           |
|                                                                                    | 000003<br><b>AAAAA</b> | オマール海老 C<br><b>Committee School Columns</b> |              | 10.5600<br>ممممسمة           | 23.2320<br>مممضمة | 105.6000<br>ممممسما | 6.3360<br>$\sim$ | 13.9392<br>$\overline{a}$ | 600.0000<br>$222 - 2222$ | 0.0000<br>$\sim$ | 0.0000<br>$\sim$ $\sim$ | 300.0000<br><b>Annuanna</b> | 0.0000<br>$\sim$ |

食品版では単価区分によって数量単価、重量単価、ケース単価の表示ができるため、それぞれの登録欄があります。

数量単価のみ使用する場合は重量単価、ケース単価の登録は不要です。

## ・得意先、仕入先の通貨指定

メインメニュー → マスタ管理 → 得意先登録(仕入先登録)

外貨取引を行う得意先/仕入先を登録する際は 国内/海外 = 海外、 通貨=通貨登録されている通貨 を選択してください。

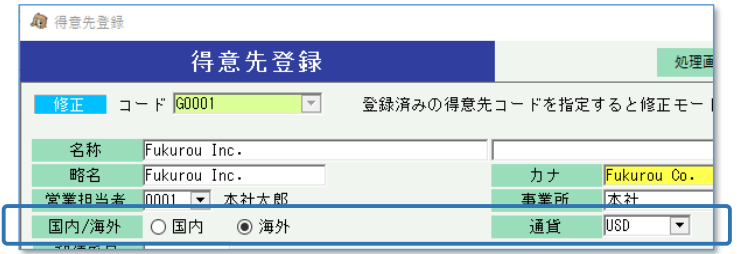

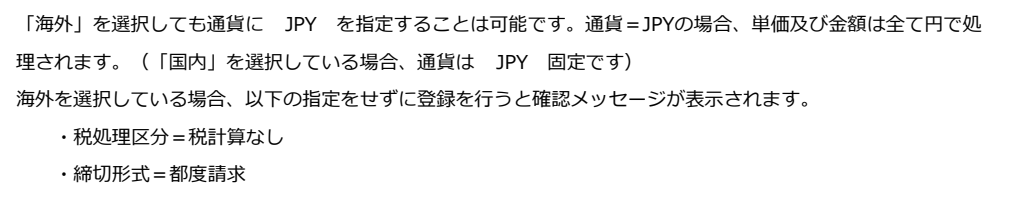

# ■ 伝票入力(見積、受注、売上、発注、仕入)

見積、受注、売上の伝票を入力する際には得意先マスタの通貨と各伝票日付(見積日、受注日など)のレートが初期表示されます。 発注、仕入の伝票を入力する際には仕入先マスタの通貨と各伝票日付(発注日、仕入日)のレートが初期表示されます。

# 売上入力画面(基本情報)

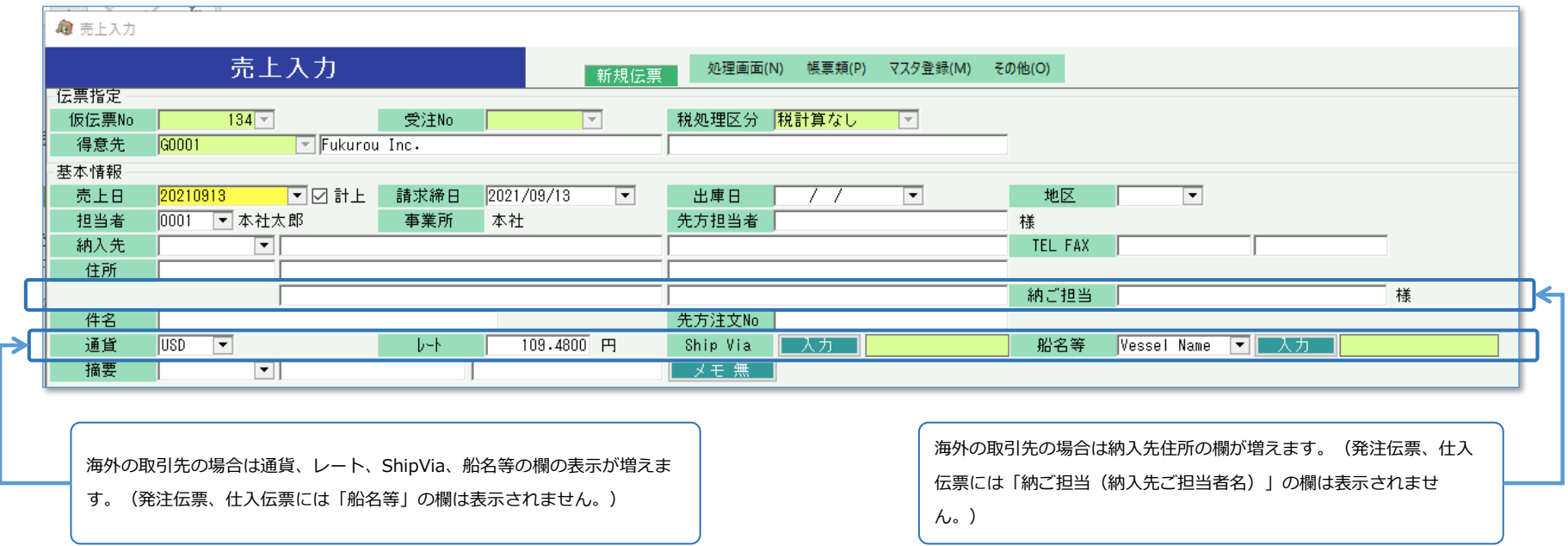

## 売上入力画面(明細情報)

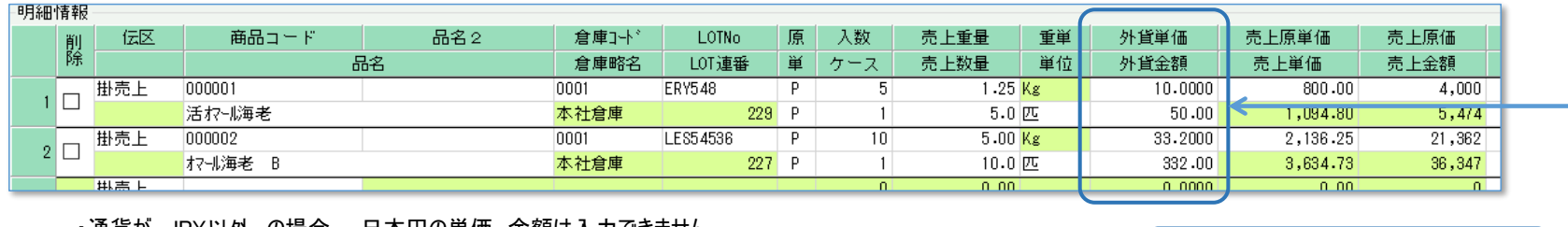

・通貨が JPY以外 の場合、 日本円の単価、金額は入力できません。 外貨単価×レート、外貨金額×レート がそれぞれ単価、金額に設定されます。

・通貨に関係なく原単価、原価は常に日本円で表示されます。

外貨単価、外貨金額の欄が表示されます。

## ■ 海外向け文書

# 海外向け文書(見積、受注、売上、発注)はエクセルで出力されます。 必要に応じて内容の修正を行ってください。

## 海外文書(売上) INVOICE

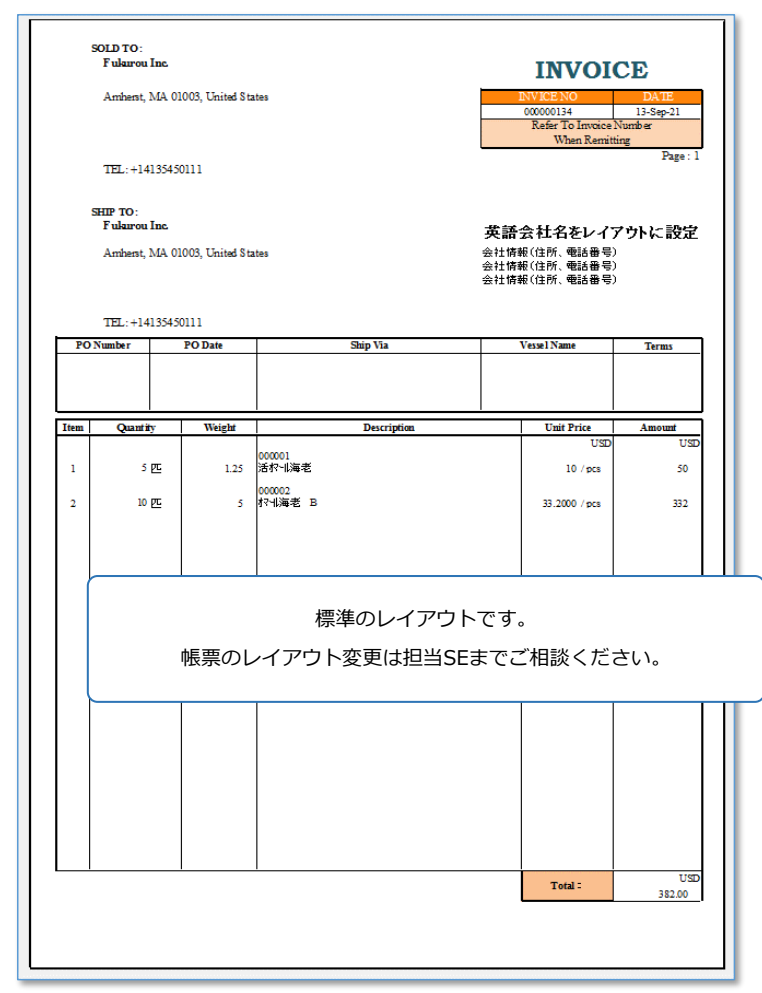

## 担当者登録

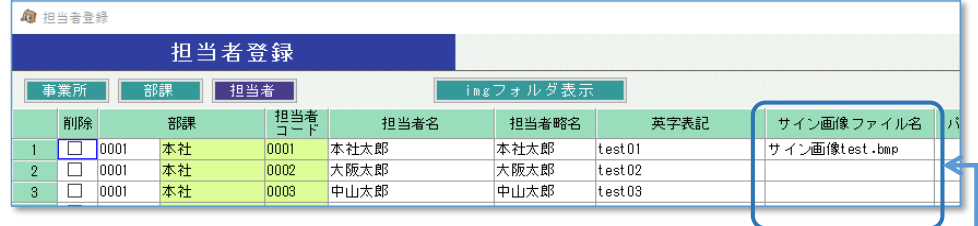

# 海外文書 の 詳細設定画面

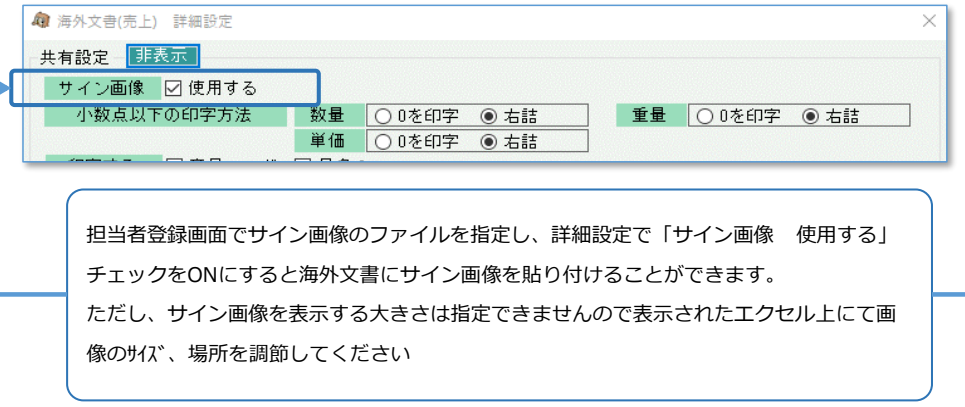

## ■ 入金、支払

海外の取引先への入金、支払では対象の売上伝票/仕入伝票を選択します。

選択した売上伝票/仕入伝票の売上合計(円) と、選択した売上伝票/仕入伝票の外貨合計×入金時レート で差額がある場合は自動的に 為替差益/為替差損 が設定されます。

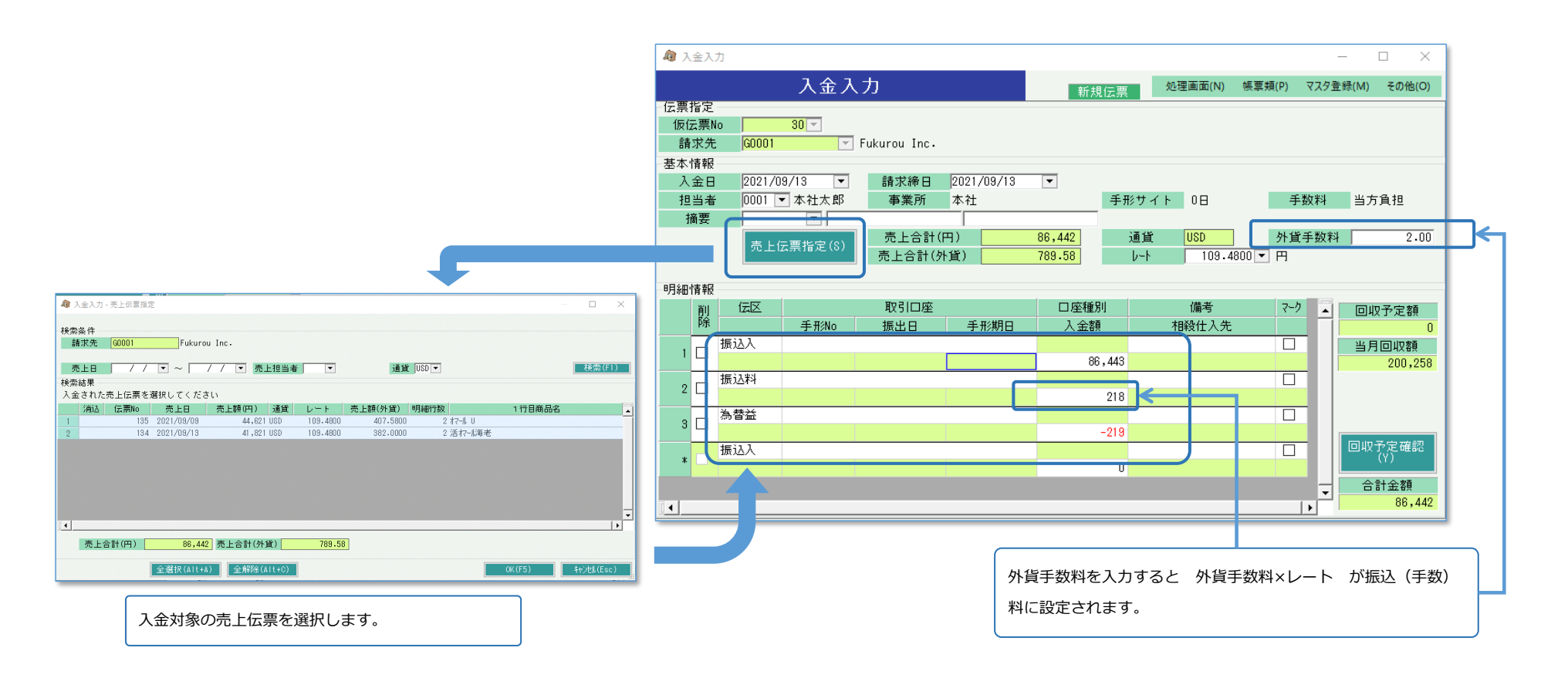